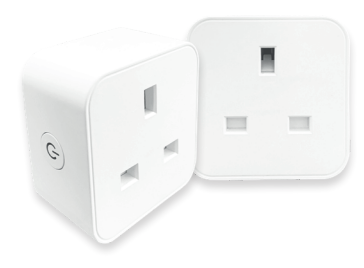

# **SMARTPLUG** USER GUIDE

# DISCOVERY MODE

Discovery mode allows the device to be seen by devices that are searching for it.

### ENABLING DISCOVERY MODE

3. The blue LED on the power button should now be rapidly flashing (approx twice per second).

1. Power down the SmartPlug for 10 seconds. 2. Power up the SmartPlug and press the power button for approximately 6 seconds.

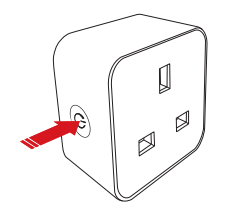

**If the LED is flashing slower (approx once every 3 seconds), press and hold the power button again for 6 seconds until the power button flashes rapidly.**

# ADDING NEW DEVICE

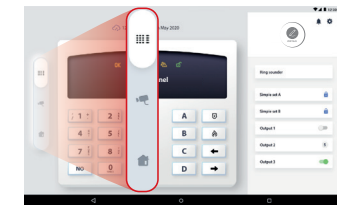

1. Switch the screen of the tablet application (app) to the automation settings screens.

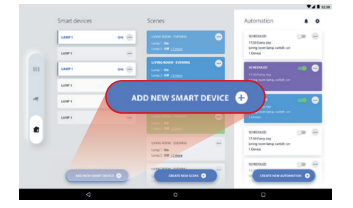

2. Select 'Add New Smart Device' from the bottom left.

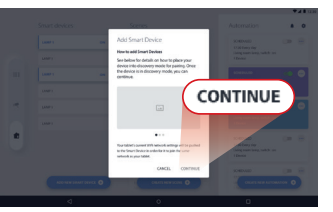

3. If your SmartPlug is not already in 'Discovery Mode' put it in this mode now. Tap 'continue'.

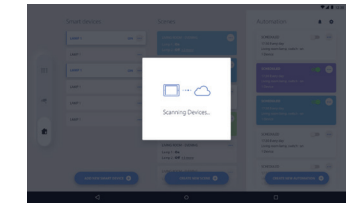

4. The app will now scan for smart devices in 'Discovery Mode'.

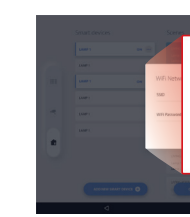

5. Enter the Wi-Fi credentials of the network the SmartPlug is to connect to.

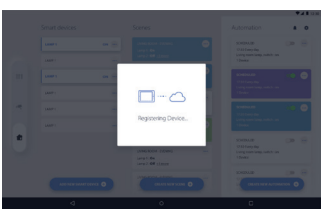

6. Once the SmartPlug has been connected to the Wi-Fi network, the app will now register

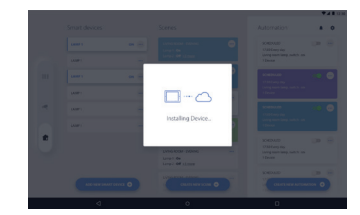

it to the cloud.

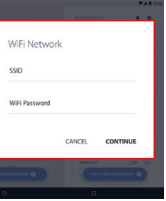

7. The app will now add the SmartPlug into the list of available smart devices.

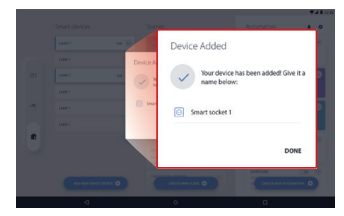

8. In order to distinguish the SmartPlug in the list of smart devices, it can be given a name. Tap 'Done' to complete the procedure.

SMARTPLUG SPECIFICATIONS Electrical rating 230VAC 50Hz

### Maximum load

13A load 2990W general use

Working temperature -20°C to 50°C

#### Wireless type Wi-Fi 2.4GHz

Dimensions (W x H x D) 58 x 58 x 39mm (excluding pins)

# BEFORE STARTING

WHAT YOU WILL NEED

- A tablet that supports the system control tablet application.
- An active PyronixCloud account.
- A 2.4GHz Wi-Fi wireless network.

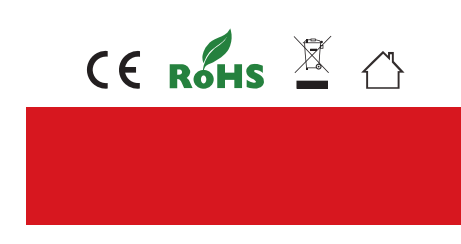

Document SAP: 102027835-01

#### What can I control with the SmartPlug?

Lamps, lighting, fans, portable heaters or any other plug in appliance that does not exceed the 13A load specification of the SmartPlug.

#### If I have an internet outage, will I still be able to operate the SmartPlug?

No. The SmartPlugs are operated/controlled through a cloud and need an active data connection.

#### If I don't have an alarm system, can I use SmartPlugs? Yes. The tablet app which controls the smart devices does not require a particular system to operate.

#### If I unplug the SmartPlug and move it, do I have to 're-add' it to the app?

No. The SmartPlug remembers the Wi-Fi credentials and will reconnect when powered back up.

#### Is there a limit to how many smart devices that can be added to one tablet app?

There is no limit to the amount of smart devices that can be added to one account.

#### Should the blue power LED stay on?

Presuming the SmartPlug has power and has been added to the tablet app. The blue LED on the power button will be on when the device is "switched on" and will be off when the device is "switched off".

#### Can I control the SmartPlug on a different internet

connection?

Both the SmartPlug and the tablet must be on the same Wi-Fi network initially to add the device to the app for the first time. After this, as long as the tablet has an internet/data connection, the SmartPlug still can be

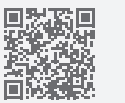

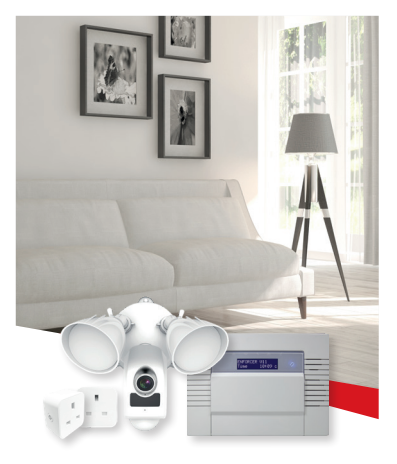

operated.

# **COMPLIANCE**

Scan QR code for more FAQs on our website.

For electrical products sold within the European Community. At the end of the electrical products life, it should not be disposed of with household waste. Please recycle where facilities exist. Check with your Local Authority or retailer for recycling advice in your country.

Hereby Pyronix declares that this product is in compliance with the essential requirements and other relevant provisions of Directive 2014/53/EU. The declaration of conformity may be consulted at [www.](http://www.pyronix.com/product-compliance.php) [pyronix.com/product-compliance.php](http://www.pyronix.com/product-compliance.php)

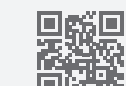

# **LightCamera** Smart Security Light Camera

### TROUBLESHOOTING

What should I do if the SmartPlug stops operating?

Check the tablet and SmartPlug are connected to the same Wi-Fi network and the tablet, SmartPlug and Wi-Fi router all have power.

Device configuration has failed, what can I check?

- Check the SmartPlug has power.
- Check the tablet is connected to a 2.4GHz Wi-Fi network.
- Check the network connectivity.
- If the router is dual-band (2.4GHz and 5GHz) make sure to operate on the 2.4GHz frequency.
- Make sure the SmartPlug is located where it can receive adequate Wi-Fi signal.
- Check the router's device limit has not been reached.
- Configure the encryption method on the router to be WPA2-PSK and authorisation type as AES or set both to automatic.
- Check whether the router has MAC filtering functions. If so, remove the tablet from the list or disable the function.
- Be careful to make sure the Wi-Fi credentials are being entered correctly.
- Make sure the SmartPlug is correctly in 'Discovery Mode'.

Can the SmartPlug be factory reset? Yes it can be factory reset.

To factory reset the device:

- 1. Remove the SmartPlug from the socket for 10 seconds.
- 2. Insert the SmartPlug back into the socket whilst holding down the power button.
- 3. Keep the button held until the power button LED flashes rapidly (approx 6 seconds).

# **FAOS**

# SYSTEM CONTROL TABLET APP

# FEATURES

### Central management system

Manage your alarm system, views cameras and control home automation; all from the same app.

### Home screen flexibility

A multifunctional and adaptable home screen allows a camera to stream live to your home screen, alongside the system areas and controllable output shortcuts.

#### Split view

Simultaneously view multiple cameras in or around your property.

### Total camera control

Control the cameras functions such as audio, tilt and zoom.

### Visually customisable

Tailor the visuals of the home screen to suit personal preferences.

Verify alarms and take action on demand with a remotely activated siren and twoway talk, paired with powerful floodlights and full-HD video.

- Built-in siren, 100dB
- Two-way talk
- Night Vision, up to 60ft/18m
- Motion Detection
- Dual Lights, 2500 Im
- View via tablet app

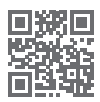

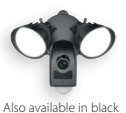

# SMART FUNCTIONS

### Automations

Automations are **HEDULED** tasks that are pre-programmed to be carried out

by the smart devices. When a certain event occurs or when a specific time is reached, the task(s) will trigger automatically depending on programming; they require no interaction from the user.

#### Scenes **IVING ROOM - EVENING** Scenes are a series of tasks that are

user initiated. Once

started, the scene will progress from each task to the next until it has completed the sequence.

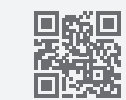

Scan QR code for the system control tablet app user guide. **Security Automation Video**

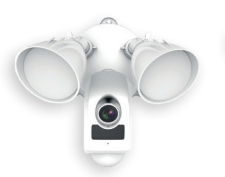